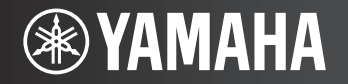

**AV Receiver/АВ ресивер** 

F

# **RX-V373**

Easy Setup Guide Руководство по быстрой настройке **English**

**Русский**

# **AV ReceiverBX-V373** Easy Setup Guide

# English

This document explains how to set up a 5.1-channel system and play back surround sound from a BD/DVD on the unit. To reduce the impact on natural resources, the Owner's Manual for this product is supplied on CD-ROM. For more information about this product, refer to the Owner's Manual on the supplied CD-ROM.

PDF versions of this guide and "Owner's Manual" can be downloaded from the following website.

#### http://download.yamaha.com/

#### **1Preparation**

# **Accessories**

Check that the following accessories are supplied with the product.

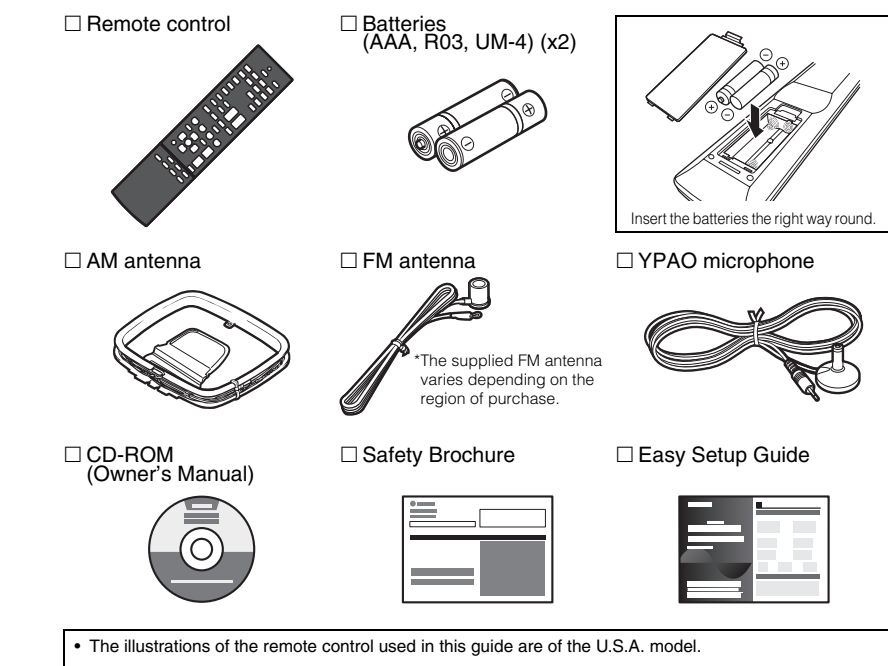

(Australia model only)

•

For information on how to control external devices with the remote control, refer to "Supplement for Remote Control" on the supplied CD-ROM.

# **Cables required for connections**

The following cables (not supplied) are required to build the system described in this document.

- Speaker cables (x5)
- HDMI cable (x2)
- Audio pin cable (x1)
- Digital optical cable (x1) (not required if your TV supports ARC [Audio Return Channel])

# **2 Placing speakers**

Set up the speakers in the room using the following diagram as a reference. For information on other speaker systems, refer to "Owner's Manual".

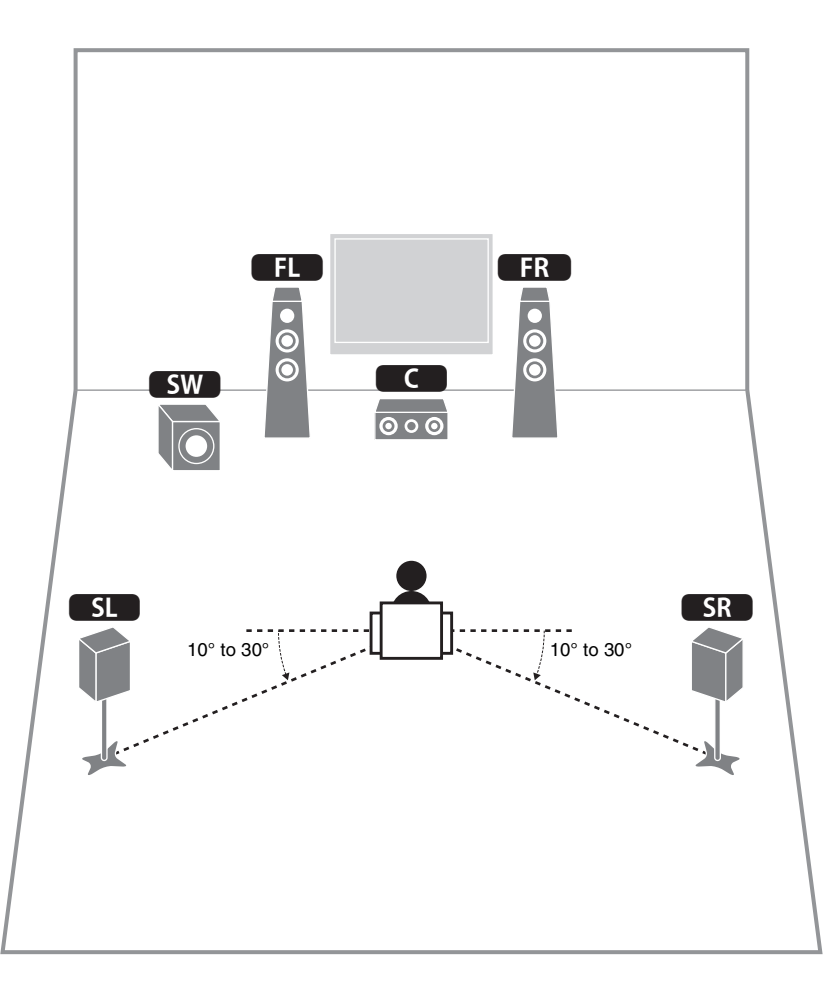

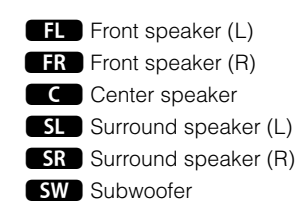

## **3Connecting speakers/subwoofer**

#### • (U.S.A. and Canada models only)

Under its default settings, the unit is configured for 8-ohm speakers. When connecting 6-ohm speakers, set the unit's speaker impedance to "6  $\Omega$  MIN". For details, see "Setting the speaker impedance" in "Owner's Manual".

- Use a subwoofer equipped with built-in amplifier.
- Before connecting the speakers, remove the unit's power cable from the AC wall outlet and turn off the subwoofer.
- Ensure that the core wires of the speaker cable do not touch each other or come into contact with the unit's metal areas. This may damage the unit or the speakers. If the speaker cables short circuit, "Check SP Wires" will appear on the front display when the unit is turned on.

## ■ **Connecting speaker cables**

Speaker cables have two wires. One is for connecting the negative (-) terminals of the unit and the speaker, and the other is for the positive (+) terminals. If the wires are colored to prevent confusion, connect the black wire to the negative and the other wire to the positive terminals.

#### **(Connecting front speakers)**

- $\textcircled{\tiny{1}}$  Remove approximately 10 mm (3/8") of insulation from the ends of the speaker cable and twist the bare wires of the cable firmly together.
- 2 Loosen the speaker terminal.
- 3 Insert the bare wires of the cable into the gap on the side (upper right or bottom left) of the terminal.

d Tighten the terminal.

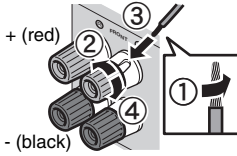

#### **Using a banana plug**

- (U.S.A., Canada, Australia and General models only)
- $\textcircled{\small{1}}$  Tighten the speaker terminal.
- 2 Insert a banana plug into the end of the terminal.

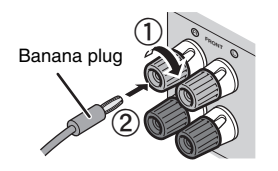

#### **(Connecting center/surround speakers)**

- $\odot$  Remove approximately 10 mm (3/8") of insulation from the ends of the speaker cable and twist the bare wires of the cable firmly together.
- 2 Press down the tab.
- 3 Insert the bare wires of the cable into the hole in the terminal.

4 Release the tab.

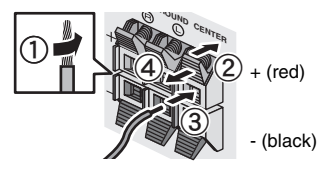

#### **1Connect the front speakers (11/2<sup>1</sup>8)** to the FRONT ( $\bigcirc$ / $\bigcirc$ ) terminals.

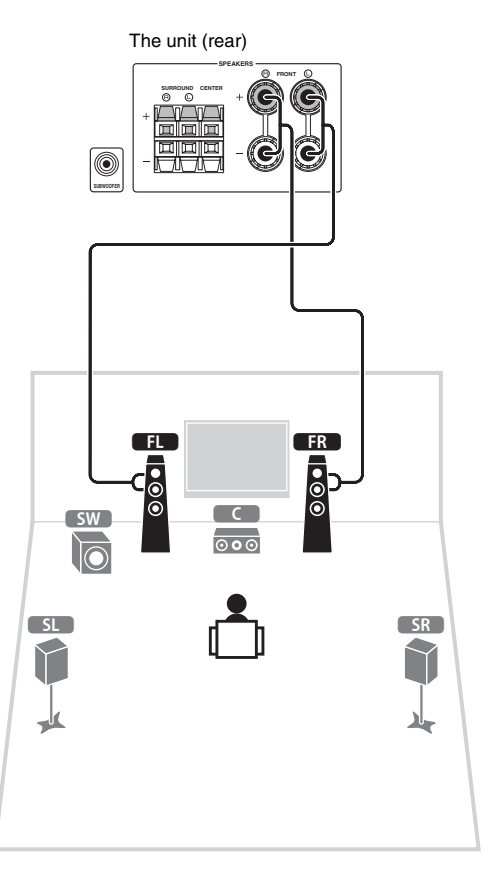

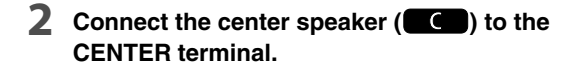

**3 Connect the surround speakers**   $(\bullet \text{SL})$  /  $\bullet$  **SR**  $)$  to the SURROUND  $(\text{O}/\text{O})$ **terminals.**

**4** Connect the subwoofer (**SW**) to the **SUBWOOFER jack.**

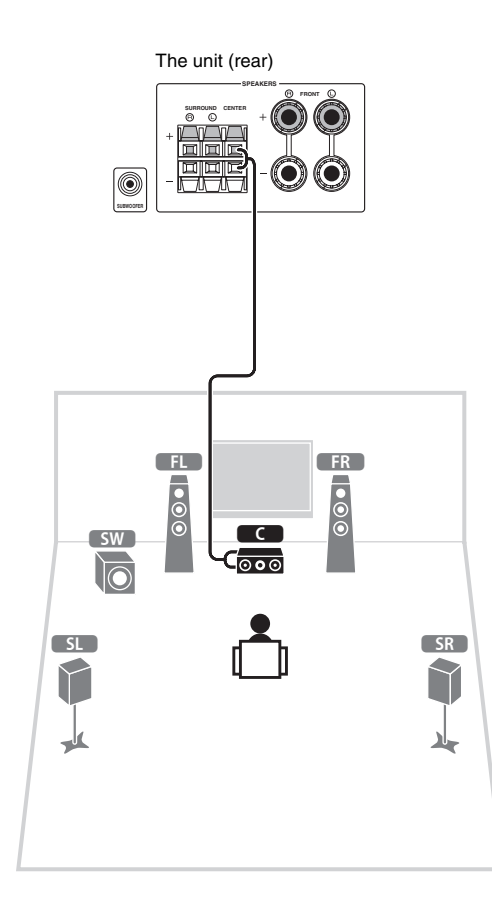

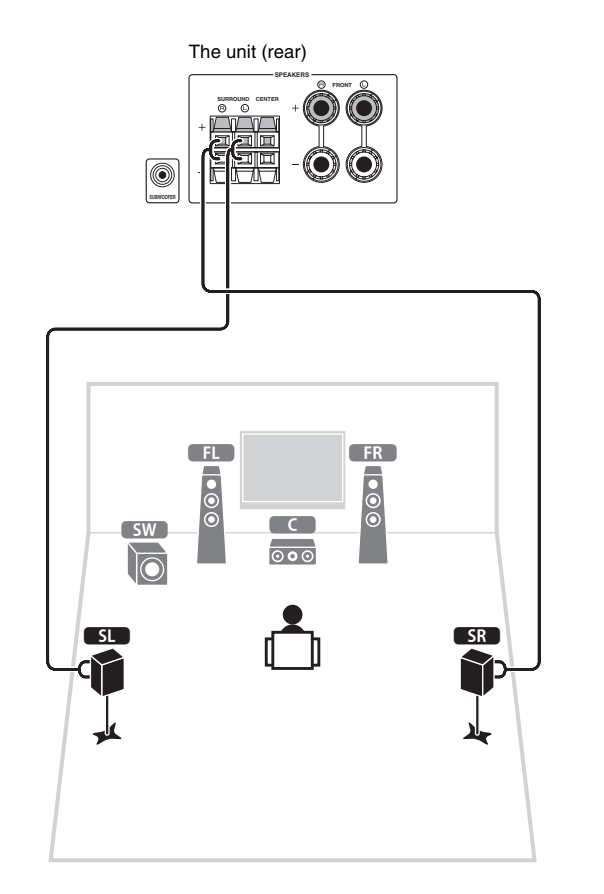

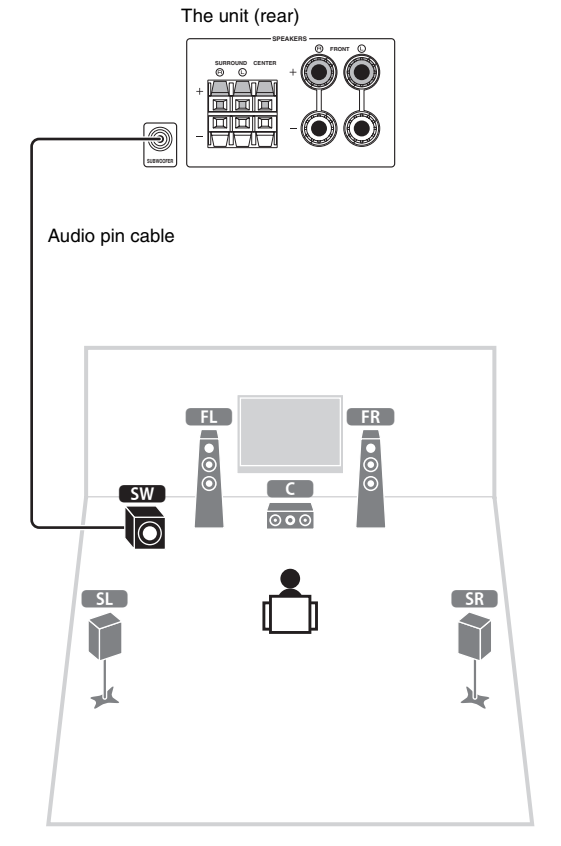

## **4Connecting external devices**

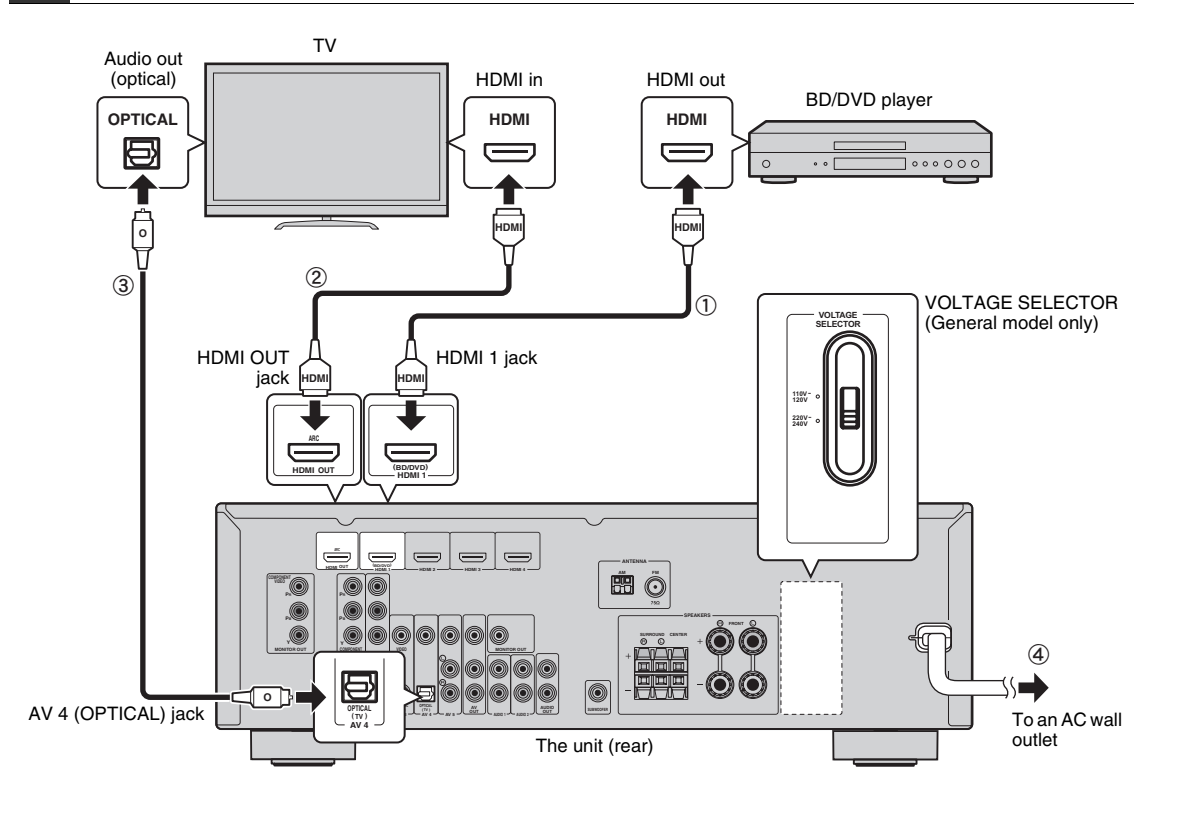

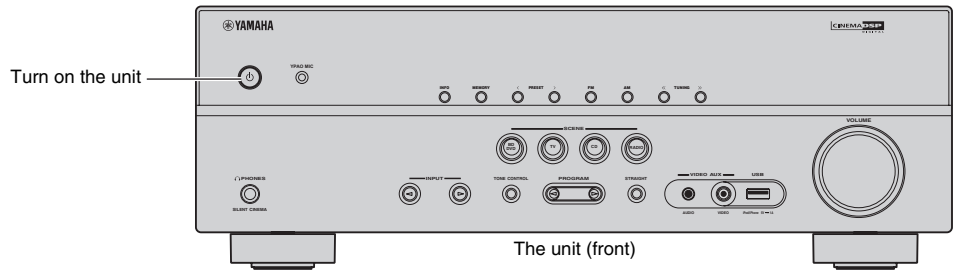

**Before connecting the power cable (General model only)**

Make sure you set the switch position of VOLTAGE SELECTOR according to your local voltage. Voltages are AC 110-120/220-240 V, 50/60 Hz.

#### **Connect external devices to the unit.**

 $\odot$  Connect a BD/DVD player to the unit with an HDMI cable.

If the BD/DVD player is currently connected to the TV directly with an HDMI cable, disconnect the cable from the TV and connect it to this unit.

- 2 Connect a TV to the unit with the other HDMI cable.
- 3 Connect a TV to the unit with a digital optical cable. This connection is required to play back TV audio on the unit. This connection is not required if your TV supports ARC (Audio Return Channel).
- d Connect the power cable to an AC wall outlet.

兴

**1**

- For information on how to connect radio antennas or other external devices, see "PREPARATIONS" in "Owner's Manual".
- **2 Turn on the unit, the TV and the BD/DVD player.**
- **3 Use the TV remote control to change the TV input to video from the unit.**

The connections are complete. Proceed to the next page to optimize the speaker settings.

83

• By connecting a TV to the unit with an HDMI cable, you can configure the unit's settings with the menu displayed on the TV. In addition, you can select the on-screen menu language from English (default), French, German, Spanish, Russian and Chinese. For details, refer to "Owner's Manual". In this guide, illustrations of English menu screens are used as examples.

#### **5Optimizing the speaker settings automatically (YPAO)**

The Yamaha Parametric room Acoustic Optimizer (YPAO) function detects speaker connections, measures the distances from them to your listening position(s), and then automatically optimizes the speaker settings, such as volume balance and acoustic parameters, to suit your room.

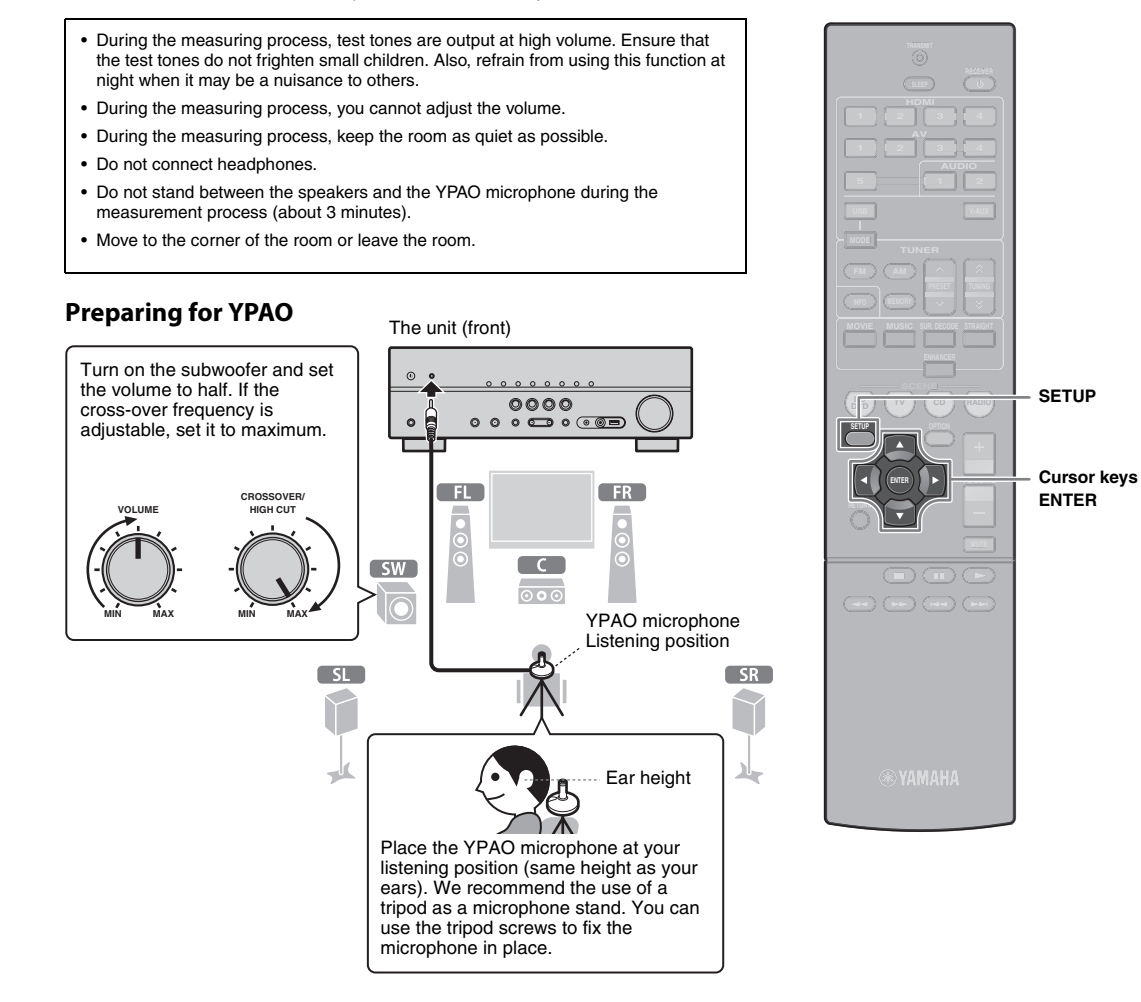

#### **Connect the YPAO microphone to the YPAO MIC jack on the front panel.**

The following screen appears.

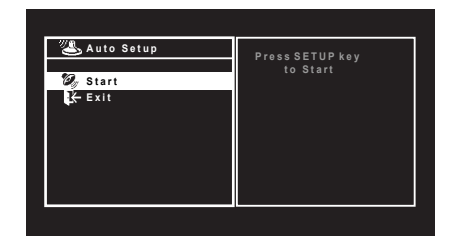

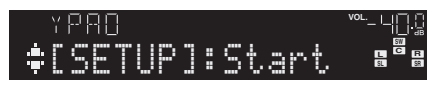

# 兴

**1**

• To cancel the operation, disconnect the YPAO microphone, or use the cursor keys to select "Exit" and press ENTER, before starting the measurement.

#### **2To start the measurement, press SETUP.**

The measurement will start in 10 seconds.

The following screen appears on the TV when the measurement finishes.

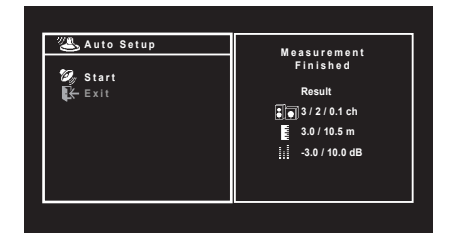

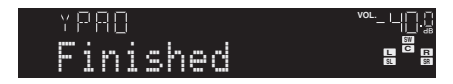

# Ţ

- If any error message (such as E-1) or warning message (such as W-2) appears, see "Error messages" or "Warning messages" in "Owner's Manual".
- If the warning message "W-1:Out of Phase" appears, see "If "W-1:Out of Phase" appears".

#### **3 Use the cursor keys to select "SAVE" (Save) and press ENTER.**

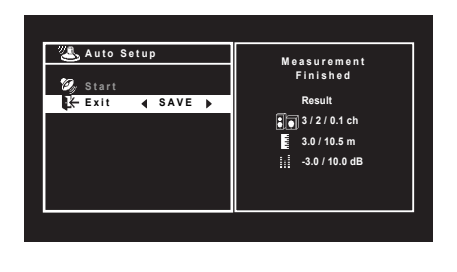

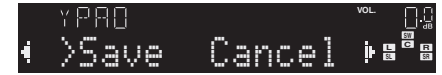

#### **4 Disconnect the YPAO microphone from the unit.**

This completes optimization of the speaker settings.

• The YPAO microphone is sensitive to heat, so should not be placed anywhere where it could be exposed to direct sunlight or high temperatures (such as on top of AV equipment).

## **If "W-1:Out of Phase" appears**

Follow the procedure below to check the speaker connections.

Depending on the type of speakers or room environment, this message may appear even if the speakers are connected correctly.

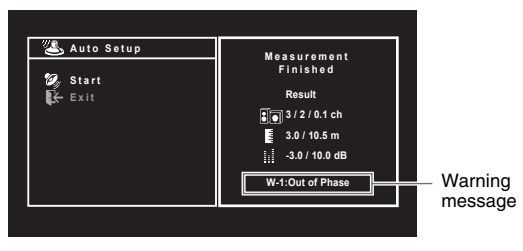

 $\Omega$  Check for the blinking of the front display's indicator to identify the problem speaker.

Problem speaker (blinks)

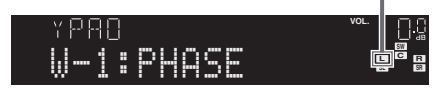

 $\circled{2}$  Check the cable connections (+/-) of the problem speaker.

#### **If the speaker is connected correctly:**

You can save the current settings.

Proceed to step 3.

#### **If the speaker is connected incorrectly:**

Turn off the unit, reconnect the speaker cable, and then try YPAO measurement again.

## **6Playing back a BD/DVD**

Now let's play back a BD/DVD.

We recommend playing back multichannel audio (5.1-channel or more) to feel surround sound produced by the unit.

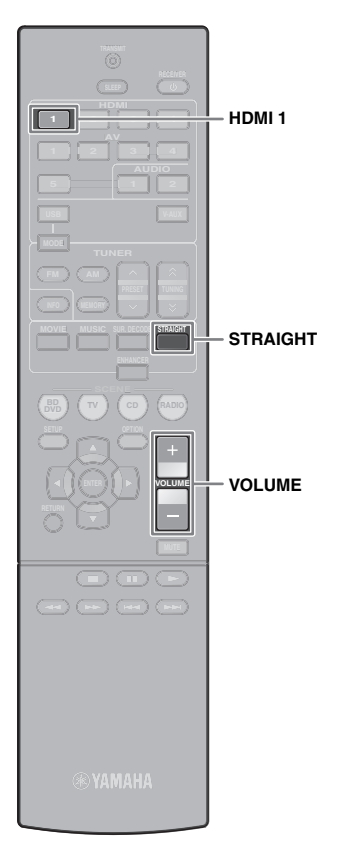

**1 Press HDMI 1 to select "HDMI 1" as the input source.**

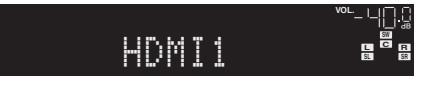

- **2Start playback on the BD/DVD player.**
- **3 Press STRAIGHT repeatedly to select "STRAIGHT".**

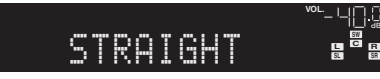

• When "STRAIGHT" (straight decode) is enabled, each speaker produces each channel audio signal directly (without sound field processing).

#### **4Press VOLUME to adjust the volume.**

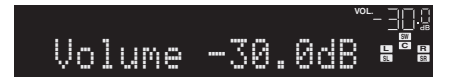

This completes the basic setup procedure.

#### **If surround sound is not working**

#### **Sound is only being output from the front speakers during multichannel audio playback**

Check the digital audio output setting on the BD/DVD player.

It may be set to 2-channel output (such as PCM).

#### **No sound is coming from a specific speaker**

See "Troubleshooting" in "Owner's Manual".

# **Many more features!**

The unit has various other functions.Please refer to "Owner's Manual" on the supplied CD-ROM to help you get the most out of the unit.

## **Connecting other playback devices**

Connect audio devices (such as CD player), game consoles, camcorders, and many others.

# **Selecting the sound mode**

Select the desired sound program (CINEMA DSP) or surround decoder suitable for movies, music, games, sports programs, and other uses.

# **Playing back from iPod**

By using a USB cable supplied with iPod, you can enjoy iPod music on the unit.

## ■ **Listening to FM/AM radio**

## ■ **Playing back music stored on a USB storage device**

For more information, see "What you can do with the unit".

# **АВ ресивер BX-V373** Руководство по быстрой настройке

Русский

### В данном документе описывается порядок настройки 5.1-канальной системы и воспроизведение объемного звука с диска BD/DVD на аппарате.

С целью экономного использования природных ресурсов инструкция по эксплуатации данного продукта поставляется на диске CD-ROM.

Дополнительные сведения о данном продукте см. в инструкции по эксплуатации на прилагаемом компакт-диске.

PDF-версии данного руководства и "Инструкции по эксплуатации" можно загрузить со следующего веб-сайта:

<http://download.yamaha.com/>

#### **1Подготовка**

## **Принадлежности**

Убедитесь, что в комплект поставки изделия входят следующие принадлежности.

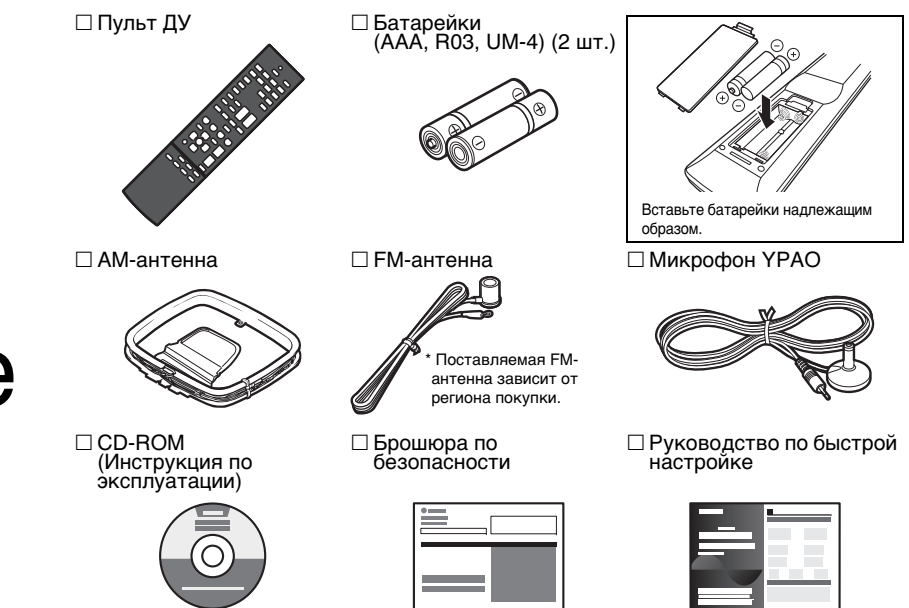

• На иллюстрациях пульта ДУ в данном руководстве изображена модель для США.

• (Только модель для Австралии)

Сведения о том, как управлять внешними устройствами с помощью пульта ДУ, см. в разделе "Supplement for Remote Control" на прилагаемом компакт-диске.

# **Кабели, необходимые для подключения**

Перечисленные далее кабели (не входят в комплект поставки) необходимы, чтобы сконструировать систему, описанную в данном документе.

- Кабели для подключения колонок (5 шт.)
- Кабель HDMI (2 шт.)
- Штекерный аудиокабель (1 шт.)
- Цифровой оптический кабель (1 шт.) (не нужен, если ваш телевизор поддерживает функцию ARC [Audio Return Channel])

### **2Размещение колонок**

Установите колонки в помещении, используя в качестве руководства следующую схему.

Более подробные сведения о других системах колонок см. в "Инструкции по эксплуатации".

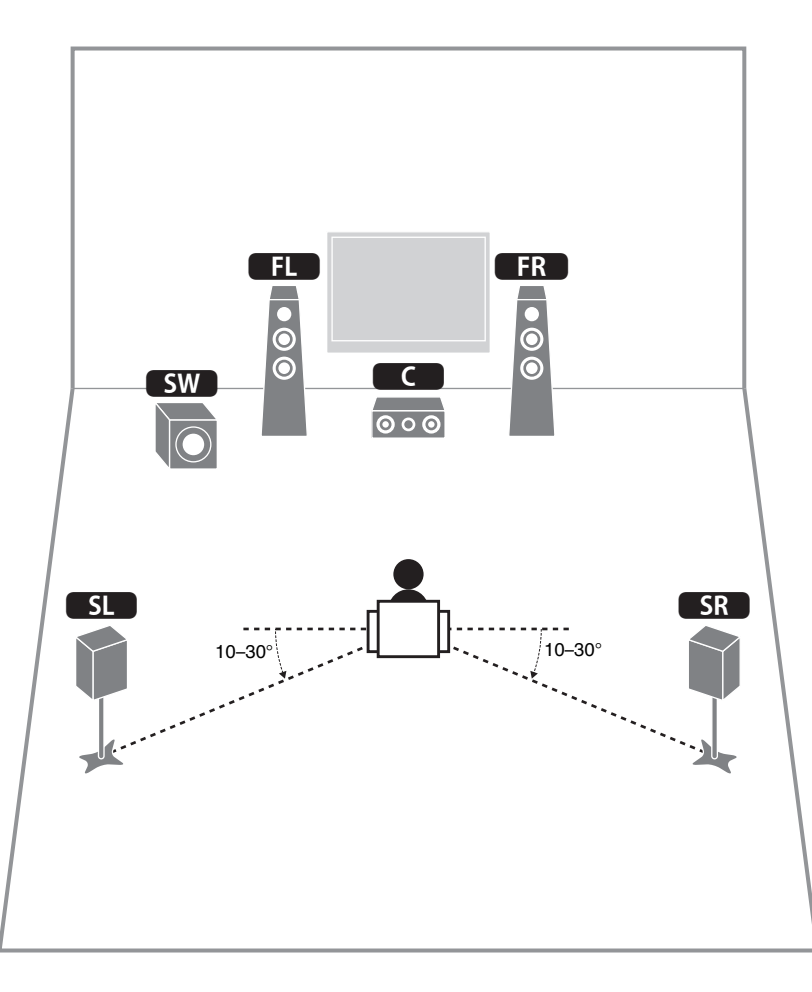

- **10** Фронтальная колонка (левая) **13** Фронтальная колонка (правая) С Центральная колонка
- **51 Колонка окружающего звучания (левая)**
- **SR** Колонка окружающего звучания (правая)
- **SW** Сабвуфер

### **3Подключение колонок/сабвуфера**

- (Только модели для США и Канады)
- По умолчанию аппарат настроен на использование колонок с сопротивлением 8 Ом. При подключении колонок на 6 Ом установите сопротивление колонок аппарата в положение "6 Ω MIN". Подробные сведения см. в разделе "Настройка импеданса колонок" инструкции по эксплуатации.
- Используйте сабвуфер, оборудованный встроенным усилителем.
- Перед подключением колонок извлеките из настенной розетки переменного тока силовой кабель аппарата и выключите сабвуфер.
- Убедитесь, что жилы кабеля колонки не соприкасаются между собой и не контактируют с металлическими деталями аппарата. Это может привести к повреждению аппарата или колонок. В случае короткого замыкания цепи кабеля колонки при включении аппарата на дисплее передней панели появится сообщение "Check SP Wires".

## ■ **Подключение кабелей колонок**

Кабели колонок состоят из двух проводников. Один подключается к отрицательным (-) разъемам аппарата и колонки, а другой — к положительным (+). Если провода имеют разный цвет, чтобы их нельзя было перепутать, подключите черный провод к отрицательному разъему, а другой провод — к положительному.

#### **(Подключение фронтальных колонок)**

- $\textcircled{\tiny{1}}$  Снимите приблизительно 10 мм изоляции на концах кабеля колонки и надежно скрутите оголенные части проводов.
- $@$  Открутите разъем на колонке.
- $\circledR$  Вставьте оголенные провода кабеля колонки в щель на боковой стороне разъема (правой верхней или левой нижней).
- d Затяните разъем.

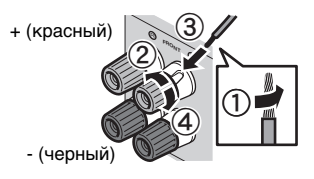

#### **Использование вилки штекерного типа**

(Только модели для США, Канады, Австралии и общие модели)

- $\scriptstyle\rm (I)$  Затяните разъем на колонке.
- $\scriptstyle{\textcircled{2}}$  Вставьте вилку штекерного типа в торец разъема.

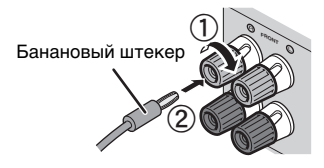

#### **(Подключение центральной колонки/колонок окружающего звучания)**

- $\textcircled{\scriptsize{1}}$  Снимите приблизительно 10 мм изоляции на концах кабеля колонки и надежно скрутите оголенные части проводов.
- b Нажмите вниз защелку.
- **3 Вставьте оголенные провода кабеля в отверстие** разъема.
- d Отпустите защелку.

![](_page_11_Picture_24.jpeg)

#### **1 Подключите фронтальные колонки**  (**11** / **12** ) к разъемам FRONT ( $\odot$ / $\odot$ ).

![](_page_11_Picture_26.jpeg)

![](_page_12_Figure_0.jpeg)

- **3 Подключите колонки окружающего звучания (**4**/**5**) к разъемам SURROUND (**/**/**\**).**
- **4** Подключите сабвуфер (**SW)** к гнезду **SUBWOOFER.**

![](_page_12_Figure_3.jpeg)

![](_page_12_Figure_4.jpeg)

![](_page_12_Picture_5.jpeg)

Штекерный аудиокабель

![](_page_12_Figure_7.jpeg)

## **4Подключение внешних устройств**

![](_page_13_Figure_1.jpeg)

![](_page_13_Figure_2.jpeg)

**Перед подключением силового кабеля (только общие модели)**

Убедитесь, что вы установили переключатель VOLTAGE SELECTOR в положение, соответствующее величине напряжения в данном регионе. Используются следующие значения напряжения переменного тока: 110-120/220-240 В, 50/60 Гц.

#### **Подключите внешние устройства к аппарату.**

 $\odot$  Подключите BD/DVD-проигрыватель к аппарату с помощью кабеля HDMI.

Если BD/DVD-проигрыватель подключен напрямую к телевизору с помощью кабеля HDMI, отсоедините кабель от телевизора и подключите его к аппарату.

- b Подключите телевизор к аппарату с помощью другого кабеля HDMI.
- **3 Подключите телевизор к аппарату с помощью** цифрового оптического кабеля. Это подключение необходимо для воспроизведения аудиосигнала телевизора на аппарате. Это подключение не нужно, если ваш телевизор поддерживает функцию ARC (Audio Return Channel).
- d Подключите силовой кабель к настенной розетке переменного тока.

# **AM2**

**1**

- Сведения о том, как подключать радиоантенны и другие внешние устройства, см. в разделе "ПОДГОТОВКА" <sup>в</sup>"Инструкции по эксплуатации".
- **2 Включите аппарат, телевизор и BD/ DVD-проигрыватель.**
- **3 Используйте пульт ДУ телевизора для изменения источника входного видеосигнала телевизора таким образом, чтобы он показывал видеосигнал с аппарата.**

Вы подключили всю необходимую аппаратуру. Перейдите на следующую страницу, на которой описывается, как оптимизировать настройки колонок.

23

• При подключении телевизора к аппарату с помощью кабеля HDMI можно настроить параметры аппарата с помощью меню на экране телевизора. Кроме того, можно выбрать язык экранного меню: английский (используется по умолчанию), французский, немецкий, испанский, русский и китайский. Подробные сведения смотрите в "Инструкции по эксплуатации". В данном руководстве в качестве примеров используются изображения экранного меню на русском языке.

## **5 Автоматическая оптимизация настроек колонок (YPAO)**

Функция Yamaha Parametric room Acoustic Optimizer (YPAO) определяет подключения колонок и измеряет расстояние между ними и положением слушателя, а затем автоматически оптимизирует настройки колонок, такие как баланс громкости и акустические параметры, в соответствии с характеристиками вашего помещения.

- Во время измерения тестовые сигналы выводятся с высокой громкостью. Убедитесь, что тестовые сигналы не испугают маленьких детей. Также избегайте использования этой функции ночью, когда она может помешать другим людям.
- Тестовые сигналы во время измерения выводятся с высокой громкостью.
- Во время измерения сохраняйте в комнате максимальную тишину.
- Не подключайте к аппарату наушники.
- Не стойте между колонками и микрофоном YPAO во время измерения (около 3 минут).
- Перейдите в угол помещения или выйдите из него.

#### **Подготовка к использованию функции YPAO**

![](_page_14_Figure_9.jpeg)

![](_page_14_Figure_10.jpeg)

#### **Подключите микрофон YPAO к гнезду YPAO MIC на передней панели.**

Появится следующий экран.

![](_page_14_Picture_13.jpeg)

## **VOL.**[SETUP]:Start

# 器

**2**

**1**

- Для отмены операции отключите микрофон YPAO или используйте клавиши курсора, чтобы выбрать "Exit", и нажмите ENTER перед тем, как начать измерение.
- **Чтобы начать измерение, нажмите SETUP.**

Измерение начнется через 10 секунд.

По окончании измерения на экране телевизора появится следующая индикация.

![](_page_14_Picture_20.jpeg)

![](_page_14_Picture_21.jpeg)

# П

- Если появится сообщение об ошибке (например, E-1) или предупреждение (например, W-2), см. разделы "Сообщения об ошибках" или "Предупреждения" <sup>в</sup>"Инструкции по эксплуатации".
- Если появится предупреждение W-1:Out of Phase, см. раздел "Если появилось предупреждение 'W-1:Out of Phase'".

#### **3 С помощью клавиш курсора выберите "SAVE" (Save) и нажмите ENTER.**

![](_page_15_Figure_4.jpeg)

![](_page_15_Figure_5.jpeg)

#### **4Отключите микрофон YPAO от аппарата.**

На этом оптимизация настроек колонок завершена.

• Микрофон YPAO чувствителен к теплу, поэтому не следует помещать его в места, где он может подвергаться воздействию прямых солнечных лучей или высокой температуры (например, не следует класть микрофон на аудио/видеооборудование).

#### **Если появится сообщение "W-1:Out of Phase"**

Используйте следующую процедуру для проверки подключения колонок.

в зависимости от типа колонок или помещения сообщение может отображаться даже в случае правильного подключения колонок.

![](_page_15_Figure_12.jpeg)

 $\textcircled{1}$  Проверьте мигающий индикатор на передней панели, чтобы определить, с какой из колонок возникла проблема.

Проблема с колонкой (мигает)

![](_page_15_Picture_15.jpeg)

b Проверьте подключение кабеля (+/-) колонки, с которой возникла проблема.

#### **Если колонка подключена правильно:**

Вы можете сохранить текущие настройки. Перейдите к шагу 3.

#### **Если колонка подключена неправильно:**

Выключите аппарат, снова подключите кабель колонки, а затем повторите процесс измерения YPAO.

#### **6Воспроизведение BD/DVD-диска**

Теперь попробуем воспроизвести диск BD/DVD. Рекомендуем воспроизвести многоканальный звук (5.1-канальный или более) — это позволит почувствовать окружающее звучание, которое создает аппарат.

![](_page_16_Picture_2.jpeg)

**1 Нажмите HDMI 1, чтобы выбрать "HDMI 1" в качестве источника входного сигнала.**

![](_page_16_Picture_4.jpeg)

- **2 Начните воспроизведение на BD/DVDпроигрывателе.**
- **3 Несколько раз нажмите кнопку STRAIGHT для выбора "STRAIGHT".**

![](_page_16_Picture_7.jpeg)

# E<sup>v</sup>

• Когда включен режим прямого декодирования "STRAIGHT", каждая колонка воспроизводит аудиосигнал каждого канала напрямую (без обработки звукового поля).

**4 Нажмите кнопку VOLUME для регулировки громкости.**

![](_page_16_Picture_11.jpeg)

На этом процедура базовой настройки завершена.

### **Если не работает окружающее звучание**

#### **Звук выводится фронтальными колонками только во время воспроизведения многоканального звука.**

Проверьте настройки вывода цифрового аудиосигнала BD/DVD-проигрывателя.

Возможно, выбран вывод в 2-канальном режиме (например, PCM).

**Не воспроизводится звук через определенную колонку.**

См. раздел "Поиск и устранение неисправностей" <sup>в</sup>"Инструкции по эксплуатации".

# **Функций очень много!**

Аппарат включает также множество других функций.

Для использования всех возможностей аппарата см. "Инструкции по эксплуатации" на прилагаемом компакт-диске.

# **Подключение других воспроизводящих устройств**

Подключайте аудиоустройства (например, CD-проигрыватель), игровые консоли, видеокамеры и т. д.

## **Выбор режима звучания**

Выберите нужную звуковую программу (CINEMA DSP) или декодер окружающего звучания, пригодный для кинофильмов, музыки, игр, спортивных программ и др.

# **Воспроизведение звука с устройства iPod**

С помощью кабеля USB, входящего в комплект поставки iPod, можно воспроизводить музыку с устройства iPod через аппарат.

#### ■**Прослушивание FM/AM-радио**

#### ■ **Воспроизведение музыки на запоминающем устройстве USB**

Дополнительные сведения см. в разделе "Возможности аппарата".

![](_page_17_Picture_0.jpeg)

![](_page_17_Picture_1.jpeg)

YAMAHA CORPORATION © 2012 Yamaha Corporation Printed in China ZA51190